2

8 5 0

----------

. . . . . . . . . .

PRINTER: Replace this box with Printed- In (PI) Statement(s) as per spec. NOTE: This box is simply a placeholder. PI Statement(s) do not have to fit inside the box but should be placed in this area.

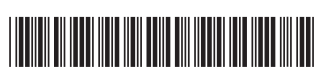

L71206-B23

Connect the receiver to a USB port on your computer.

قم بتوصيل جهاز االستقبال بمنفذ USB على جهاز الكمبيوتر لديك.

Sambungkan unit penerima ke port USB pada komputer.

Свържете приемника към USB порт на компютъра. Připojte přijímač k portu USB

svého počítače. Slut modtageren til en USB-port

på din computer.

Computer an.

USB de tu equipo.

เชื่อมต่อตัวรับสัญญาณเข้ากับพอรัต ่ USB บนคอมพิวเตอร์ของคุณ Alıcıyı bilgisayarınızdaki bir USB

Connectez le récepteur à un port USB de votre ordinateur. Povežite prijamnik s USB priključkom na računalu. Connettere il ricevitore a una porta USB sul computer.

Schließen Sie den Empfänger an einen USB-Anschluss an Ihrem Csatlakoztassa a vevőkészüléket a számítógép valamelyik USBportjához.

レシーバーをコンピューターの USBポートに接続します。 수신기를 컴퓨터의 USB 포트에

Conecta el receptor a un puerto Συνδέστε τον δέκτη σε μια θύρα USB στον υπολογιστή σας. Sluit de ontvanger aan op een USB-poort van de computer. Koble mottakeren til en USB-port på datamaskinen.

Қабылдағышты компьютеріңіздегі USB портына жалғаңыз. Pievienojiet uztvērēju jūsu datora

USB pieslēgvietai. Prijunkite imtuvą prie kompiuterio USB prievado. Podłącz odbiornik do portu USB w komputerze.

Ligue o recetor a uma porta USB no computador.

Conecte o receptor a uma porta USB no seu computador.

Conectaţi receptorul la un port USB de la computer. Подключите приемник к порту

USB на компьютере. Zapojte prijímač do portu USB na

počítači. Priključite sprejemnik v vrata USB na računalniku. Liitä vastaanotin tietokoneen

USB-porttiin.

Povežite prijemnik sa USB

portom na računaru. Anslut mottagaren till en USBport på datorn.

> bağlantı noktasına bağlayın. Вставте приймач у порт USB на комп'ютері.

> 연결합니다. 将接收器接入计算机上的 USB

> 端口。 將接收器連接至電腦的 USB 連

接埠。

If you are using a computer running the Windows® 10 operating system and the software does not download automatically, select Start, and then select Microsoft Store. Search for OMEN Command Center, download the app, and then follow the on-screen instructions to configure audio settings.

إذا كنت تستخدم جهاز كمبيوتر يعمل بنظام التشغيل 10 ®Windows ولم يتم تنزيل البرنامج تلقائيًا، فحدد Start (ابداً)، ثم حدد **Microsoft Store (**متجر<br>CMEN Seggenerad Gatage in (Microsoft Microsoft). ابحث عن **OMEN Command Center**ه، وقم بتنزيل التطبيق، ثم اتبع

Jika Anda menggunakan komputer yang menjalankan sistem operasi Windows® 10 dan perangkat lunaknya tidak diunduh secara otomatis, pilih Start (Mulai), lalu pilih Microsoft Store. Cari OMEN Command Center, unduh aplikasinya, lalu ikuti petunjuk di layar untuk mengonfigurasi pengaturan audio.

Ако използвате компютър с операционна система Windows® 10 и софтуерът не се изтегля автоматично, изберете Старт, след което изберете Microsoft Store. Потърсете OMEN Command Center, изтеглете приложението, след което изпълнете инструкциите на екрана, за да конфигурирате настройките за аудиото.

> Jei naudojate kompiuterį su "Windows® 10" operacine sistema ir programinė įranga neatsisiunčia automatiškai, pasirinkite "Start" (Pradžia), tada "Microsoft Store". Suraskite "OMEN Command Center" (OMEN valdymo centras), atsisiųskite programėlę, tuomet vykdykite ekrane pateikiamus nurodymus, kad sutvarkytumėte garso nustatymus.

Pokud používáte počítač s operačním systémem Windows® 10 a software se nestahuje automaticky, klikněte na tlačítko Start a poté vyberte položku Microsoft Store. Vyhledejte aplikaci Omen Command Center, stáhněte si ji a poté postupujte podle pokynů na obrazovce a nakonfigurujte nastavení zvuku.

----------

-------*-*--

Hvis du bruger en computer, der kører Windows® 10-operativsystemet, og softwaren ikke downloades automatisk, skal du vælge Start og derefter vælge Microsoft Store. Søg efter OMEN Command Center, download appen, og følg derefter anvisningerne på skærmen for at konfigurere lydindstillingerne.

Wenn Sie einen Computer verwenden, auf dem das Betriebssystem Windows® 10 installiert ist und die Software nicht automatisch heruntergeladen wird, wählen Sie Start und dann Microsoft Store. Suchen Sie nach Omen Command Center, laden Sie die App herunter und folgen Sie dann den Anleitungen auf dem Bildschirm, um die Audioeinstellungen zu konfigurieren.

Si estás usando un equipo que ejecuta el sistema operativo Windows® 10 y el software no se descarga automáticamente, selecciona Inicio y luego selecciona Microsoft Store. Busca OMEN Command Center, descarga la aplicación y sigue las instrucciones que aparecen en la pantalla para configurar el audio.

Εάν χρησιμοποιείτε υπολογιστή με λειτουργικό σύστημα Windows® 10 και δεν γίνεται αυτόματη λήψη του λογισμικού, επιλέξτε Έναρξη και, στη συνέχεια, επιλέξτε Microsoft Store. Κάντε αναζήτηση για OMEN Command Center, κατεβάστε την εφαρμογή και ακολουθήστε τις οδηγίες που εμφανίζονται στην οθόνη για να διαμορφώσετε τις ρυθμίσεις ήχου.

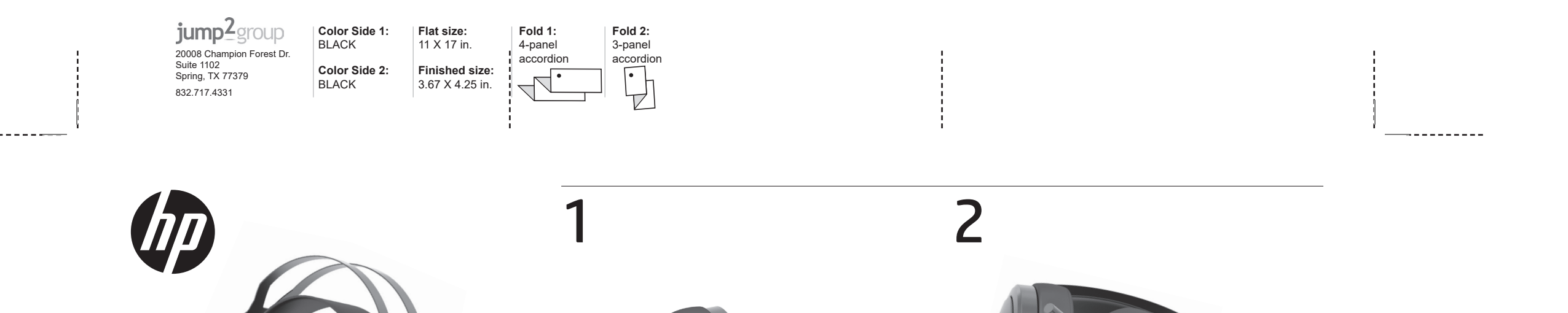

## Intertek 4002722

Si vous utilisez un ordinateur fonctionnant sous le système d'exploitation Windows® 10 et le logiciel ne se télécharge pas automatiquement, sélectionnez Démarrer, puis sélectionnez Microsoft Store. Recherchez OMEN Command Center, téléchargez l'application, puis suivez les instructions à l'écran pour configurer les paramètres audio.

Ako koristite računalo s operacijskim sustavom Windows® 10, a softver se ne preuzima automatski, odaberite Start, a zatim Microsoft Store. Potražite OMEN Command Center, preuzmite aplikaciju, a zatim konfigurirajte postavke zvuka slijedeći upute na zaslonu.

Se si utilizza un computer con sistema operativo Windows® 10 e il software non viene scaricato automaticamente, selezionare Start, quindi selezionare Microsoft Store. Cercare OMEN Command Center, scaricare l'applicazione e seguire le istruzioni sullo schermo per configurare le

impostazioni audio.

Windows® 10 операциялық жүйесі орнатылған компьютерге бағдарламалық құрал автоматты түрде жүктеп алынбаса, Пуск (Бастау) түймесін басыңыз, одан кейін Microsoft Store опциясын таңдаңыз. OMEN Command Center қолданбасын іздеңіз де, оны жүктеп, аудио параметрлерін реттеу жөнінде экрандық нұсқауларды орындаңыз.

Ja izmantojat datoru, kas darbojas ar operētājsistēmu Windows® 10 un programmatūra netiek lejupielādēta automātiski, atlasiet Start (Sākt) un pēc tam atlasiet Microsoft Store (Microsoft veikals). Meklējiet vienumu OMEN Command Center, lejupielādējiet lietojumprogrammu un pēc tam izpildiet ekrānā redzamās norādes, lai konfigurētu audio iestatījumus.

Ha Windows® 10 operációs rendszert futtató számítógépet használ, és a szoftver nem töltődik le automatikusan, válassza a Start, majd a Microsoft Store lehetőséget. Keressen rá az OMEN Command Center kifejezésre, töltse le az alkalmazást, majd kövesse a képernyőn megjelenő utasításokat a hangbeállítások konfigurálásához.

Als u gebruikmaakt van een computer met het Windows® 10-besturingssysteem en de software niet automatisch wordt gedownload, selecteert u Start en selecteert u vervolgens Microsoft Store. Zoek OMEN Command Center, download de app en volg de instructies op het scherm om audio-instellingen te configureren.

Hvis du bruker en datamaskin som kjører operativsystemet Windows® 10, og programvaren ikke lastes ned automatisk, velger du Start og deretter Microsoft Store. Søk etter OMEN Command Center, last ned appen, og følg veiledningen på skjermen for å konfigurere lydinnstillingene.

Jeśli korzystasz z komputera z systemem operacyjnym Windows® 10, a oprogramowanie nie jest pobierane automatycznie, wybierz opcję Start, a następnie wybierz pozycję Microsoft Store. Wyszukaj frazę OMEN Command Center, pobierz aplikację, a następnie postępuj zgodnie z instrukcjami wyświetlanymi na ekranie, aby skonfigurować ustawienia audio.

Se estiver a utilizar um computador com o sistema operativo Windows® 10 e o software não descarregar automaticamente, selecione Iniciar e, em seguida, selecione Microsoft Store. Procure por OMEN Command Center, transfira a aplicação e, em seguida, siga as instruções apresentadas no ecrã para configurar as definições de áudio.

Se você estiver usando um computador com o sistema operacional Windows® 10 e o software não baixar automaticamente, selecione Iniciar e, em seguida, selecione Microsoft Store. Procure por OMEN Command Center, baixe o aplicativo e, em seguida, siga as instruções na tela para definir as configurações de áudio.

Dacă utilizați un computer care funcţionează cu sistemul de operare Windows® 10 și software-ul nu se descarcă automat, selectați Start, apoi selectați Microsoft Store. Căutaţi OMEN Command Center,

التعليمات الظاهرة على الشاشة لتكوين إعدادات الصوت.

descărcaţi aplicaţia, apoi urmaţi instrucțiunile de pe ecran pentru a configura setările audio.

Если компьютер работает под управлением операционной системы Windows® 10 и программное обеспечение не загружается автоматически, нажмите кнопку Пуск и выберите Microsoft Store. Выполните поиск по запросу OMEN Command Center, загрузите приложение и следуйте инструкциям на экране, чтобы настроить параметры звука.

Ak používate počítač s operačným systémom Windows® 10 a softvér sa neprevezme automaticky, vyberte položku Štart a potom položku Microsoft Store. Vyhľadajte a prevezmite aplikáciu OMEN Command Center a potom podľa pokynov na obrazovke nakonfigurujte nastavenia zvuku.

----------

## 5

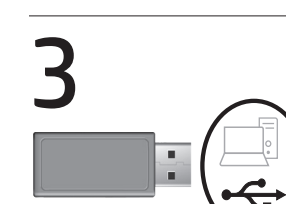

----------

----------

2 hrs

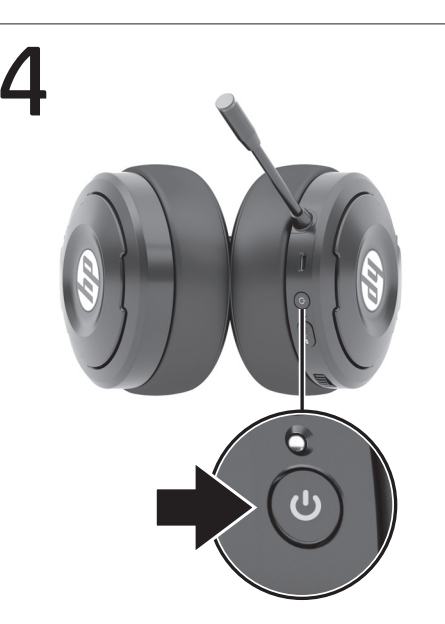

RMN/型號/型号: HSA-A003H + HSA-A003D

© Copyright 2019, 2020 HP Development Company, L.P.

The information contained herein is subject to change without notice. The only warranties for HP products and services are set forth in the express warranty statements accompanying such products and services. Nothing herein should be construed as constituting an additional warranty. HP shall not be liable for technical or editorial errors or omissions contained herein.

Third Edition: March 2020 First Edition: July 2019

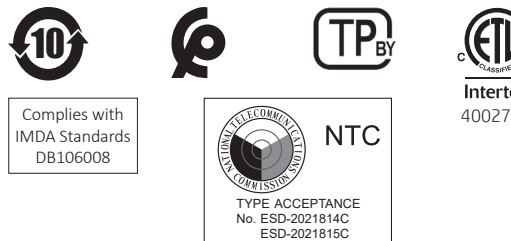

**jump**<sup>2</sup>group 20008 Champion Forest Dr. Suite 1102 Spring, TX 77379

> \*Solid white: The headset is on 1. Blinking white: There is an issue with the connection to the computer. Solid orange: The headset is charging. **Blinking orange:** The battery charge

832.717.4331 BLACK **Fold 1:** 4-panel accordion **Fold 2:** 3-panel accordion

**Color Side 1:**  BLACK **Flat size:** 11 X 17 in. **Color Side 2: Finished size:** 3.67 X 4.25 in.

> \***أبيض ثابت:** سماعة الرأس قيد التشغيل.

أ**بيض وامض:** هناك مشكلة في التوصيل بالكمبيوتر. **أحمر ثابت:** يجري شحن سماعة الرأس.

level is less than 20%. To alert you, the headset beeps twice in increasing frequency.

برتقالي وامض: مستوى شحن البطارية أقل من 20%. لتنبيهك، تصدر سماعة الرأس صوت صفير مرتين

بتكرار متزايد. \*Putih solid: Headset sudah terpasang. Putih berkedip: Ada masalah dengan koneksi pada komputer.

Oranye solid: Headset sedang diisi daya. Oranye berkedip: Level daya baterai

kurang dari 20%. Untuk memberi tahu Anda, headset akan berbunyi bip dua kali saat menambah frekuensi.

\*Непрекъснато бяло: Слушалките са включени.

Мигащо бяло: Възникна проблем с връзката към компютъра. Непрекъснато оранжево:

Слушалките се зареждат. Мигащо оранжево: Нивото на заряд

на батерията е под 20%. Слушалките издават предупредител двукратен звуков сигнал с

нарастваща честота. \*Svítí bíle: Náhlavní souprava je

zapnutá. Bliká bíle: Došlo k problému s připojením k počítači. Svítí oranžově: Náhlavní souprava

se nabíjí. Bliká oranžově: Úroveň nabití baterie je nižší než 20 %. CAby

vás upozornila, náhlavní souprava dvakrát pípne v rostoucí frekvenci. \*Konstant hvidt: Headsettet er tændt.

Blinker hvidt: Der er et problem med forbindelsen til computeren. Kontant orange: Headsettet lades op. Blinker orange: Batteriets opladningsniveau er på mindre end 20 %. For at advare dig bipper headsettet to gange med stigende

frekvens. \*Leuchtet weiß: Das Headset ist eingeschaltet.

**Blinkt weiß: Bei** 

Computer ist ein Problem aufgetreten. Leuchtet orange: Das Headset wird geladen.

Blinkt orange: Der Akkuladestand beträgt weniger als 20 %. Das Headset piept zweimal mit steigender Frequenz, um Sie darüber zu informieren.

\*Blanco fijo: el set de auriculares y micrófono está encendido. Blanco intermitente: hay un problema con la conexión al equipo. Naranja fijo: se está cargando el set de auriculares y micrófono. Naranja intermitente: la carga de la batería es inferior a 20 %. Para

alertarte, el set de auriculares y micrófono emite dos pitidos con frecuencia creciente.

\*Σταθερά λευκό χρώμα: Τα ακουστικά είναι ενεργοποιημένα. Αναβοσβήνει με λευκό χρώμα: Υπάρχει πρόβλημα με τη σύνδεση στον υπολογιστή. Σταθερά πορτοκαλί χρώμα: Τα ακουστικά φορτίζονται. Αναβοσβήνει με πορτοκαλί χρώμα:

Το επίπεδο φόρτισης της μπαταρίας είναι κάτω από 20%. Τα ακουστικά εκπέμπουν ένα ηχητικό σήμα δύο φορές με αυξανόμενη συχνότητα ως ειδοποίηση.

ger med økende frekvens for å varsle deg.

\*Blanc fixe : Le casque est allumé. Blanc clignotant : Un problème s'est produit avec la connexion à l'ordinateur. Orange fixe : Le casque est en cours de charge. Orange clignotant : Le niveau de charge de la batterie est inférieur à 20 %. Pour vous alerter, le casque

émet deux bips de fréquence croissante.

vezom s računalom.

mikrofonom se pune.

fase di ricarica.

volta in volta la frequenza. \*Индикатор ақ түспен тұрақты жанып тұрғанда, гарнитура қосулы. Индикатор ақ түспен жыпылықтап тұрғанда, компьютерге жалғау кезінде ақау орын алды. Индикатор сарғылт түспен тұрақты жанып тұрғанда, гарнитура

зарядталуда.

Индикатор сарғылт түспен жыпылықтап тұрғанда, батарея

сигнал шығарады. \*Nepārtraukts balts: mikrofonaustiņas darbojas.

> gånger i ökande frekvens. \*สว่างเป็นสีขาว: ชุดหูฟังเปิดอยู่ กะพริบเป็นสีขาว: มีปัญหาเกี่ยวกับ ่ การเชื่อมต่อกับคอมพิวเตอร์ ์<br>เ สว่างเป็นสีส้ม: กำลังชารัจไฟชุดทูฟังอยู่ กะพรบเปิ ็นสส ้มี : ระดับพลังงาน ในแบตเตอรี เหลื อน้อยกวา่ 20% ในการ ่ แจ้งเตือนคุณ ชุดหูฟังจะส่งเสียงบีปสองครั้ง ๊ ้ โดยเพิ่มความถี่ขึ้นเรื่อยๆ ่ ่ ์<br>คื

savienojumam ar datoru. Nepārtraukts oranžs: mikrofonaustiņas tiek uzlādētas. Mirgo oranžs: akumulatora uzlādes līmenis ir zem 20 %. Lai brīdinātu, mikrofonaustiņas divreiz raida signālu paaugstinātā frekvencē. \*Dega balta spalva: ausinės įjungtos. Mirksi balta spalva: iškilo jungties su

kompiuteriu problema. Dega oranžinė spalva: ausinės

įkraunamos. Mirksi oranžinė spalva: akumuliatoriaus įkrovimo lygis yra mažesnis nei 20 %. Kad jus įspėtų, ausinės supypsės du kartus vis

dažnėjančiu ritmu.

\*Folyamatos fehér: A headset be van

kapcsolva.

\*<mark>常亮白色:</mark>耳机已开启。 闪烁白色:与计算机的连接出现 问题。

Villogó fehér: Probléma merült fel a számítógéphez való csatlakozás során. Folyamatos narancssárga: A headset töltése folyamatban van. Villogó narancssárga: Az akkumulátor töltöttségi szintje 20% alatt van. A riasztáshoz a headset két

hangjelzést ad.

\*Svijetli bijelo: slušalice s mikrofonom su uključene. Trepće bijelo: došlo je do problema s Neprekidno narančasto: slušalice s Trepće narančasto: razina napunjenosti baterije manja je od 20 %. Da bi vas upozorile na to, slušalice ispuštaju dva zvučna signala uzlazne frekvencije. \*Светится белым: гарнитура включена. Мигает белым: возникла проблема при подключении к компьютеру. Светится оранжевым: гарнитура заряжается. Мигает оранжевым: уровень заряда батареи меньше 20 %. Чтобы предупредить вас, гарнитура

\*Brandt wit: De headset is opgeladen. Knipperend wit: Er is een probleem met de verbinding met de computer. Brandt oranje: De headset wordt

opgeladen.

Knipperend oranje: De accu is minder dan 20% opgeladen. De headset geeft als waarschuwing twee keer een pieptoon in toenemende frequentie. \*Lyser hvitt: Hodesettet er på. Blinker hvitt: Det er et problem med tilkoblingen til datamaskinen. Lyser oransje: Hodesettet lades. Blinker oransje: Batterinivået er under 20 %. Hodesettet piper to

Luce arancione lampeggiante: il livello di carica della batteria è inferiore al 20%. Per avvertire l'utente, la cuffia emette un doppio segnale acustico, aumentando di Svieti na oranžovo: Slúchadlá s mikrofónom sa nabíjajú. Bliká na oranžovo: Batéria je nabitá na menej ako 20 %. Slúchadlá s mikrofónom v skracujúcich sa intervaloch dvakrát zapípajú, aby vás upozornili.

หากคุณใช้คอมพิวเตอร์ที่ ใช้ระบบปฏิบัติการ Windows® 10 และซอฟต์แวร์ ่ ไม่ดาวน์โหลดโดยอัตโนมัติให้เลือก **เริ่ม** จากนั้นเลือก Microsoft Store ค้นหา ้ OMEN Command Center ดาวน์โหลดแอป จากนั้นปฏิบัติตามคำแนะนำบนหน้าจอ ้ เพื่อกำหนดค่าการตั้งค่าเสียง ่ ้

> \*Świeci na biało: zestaw słuchawkowy jest włączony. Miga na biało: wystąpił problem z połączeniem z komputerem. Świeci na pomarańczowo: trwa ładowanie zestawu słuchawkowego. Miga na pomarańczowo: poziom naładowania baterii wynosi mniej niż 20%. Aby poinformować użytkownika, zestaw słuchawkowy odtwarza dwa sygnały dźwiękowe z narastającą częstotliwością.

заряды 20%-дан аспайды. Сізді ескерту мақсатымен гарнитура аралығы азаятын екі дыбыстық Mirgo balts: radusies problēma \*Tasaisesti palava valkoinen: kuulokkeet ovat päällä. Vilkkuva valkoinen: tietokoneyhteydessä on ongelma. Tasaisesti palava oranssi: kuulokkeet latautuvat. Vilkkuva oranssi: Akun varaustaso on alle 20 %. Kuulokkeet hälyttävät

若您使用搭載 Windows® 10 作業系統的電腦且軟體並未自動下 載,請選擇**開始**,接著選擇 Microsoft Store。搜尋 OMEN Command Center, 下載應用程式, 然後依照畫面上的指示配置音訊設定。

----------

----------

\*Branco fixo: os auscultadores estão ligados. Branco intermitente: existe um problema na ligação ao computador. Laranja fixo: os auscultadores estão a ser carregados. Laranja intermitente: o nível de carga da bateria é inferior a 20%. Para alertá-lo, os auscultadores emitem dois sinais sonoros numa frequência crescente.

\*Acesa na cor branca: O headset está ligado. Piscando na cor branca: Há um problema com a conexão ao computador. Acesa na cor laranja: O headset está sendo carregado. Piscando na cor laranja: O nível da carga de bateria está abaixo de 20%. Para alertá-lo, o headset emite dois bipes em frequência crescente.

\*Alb staţionar: headsetul este pornit. Alb clipitor: există o problemă cu conexiunea la computer. Portocaliu staţionar: headsetul se încarcă.

Portocaliu clipitor: nivelul de încărcare a acumulatorului este sub 20%. Pentru a vă avertiza, headsetul sună de două ori cu frecvenţă crescătoare.

----------

издает два звуковых сигнала, сокращая промежутки между ними. \* Svieti na bielo: Slúchadlá s mikrofónom sú zapnuté. Bliká na bielo: Vyskytol sa problém s pripojením k počítaču.

\*Sveti belo: slušalke z mikrofonom so

vklopljene. Utripa belo: prišlo je do težave v povezavi z računalnikom. Sveti oranžno: slušalke z mikrofonom se polnijo. Utripa oranžno: raven napolnjenosti baterije je manj kot 20 %. Slušalke z mikrofonom v opozorilo dvakrat zapiskajo s povišano frekvenco.

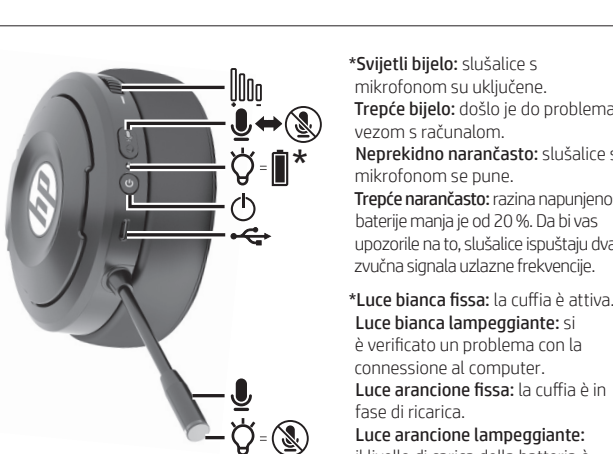

sinua toistamalla äänimerkin jatkuvasti useammin. \*Uključeno belo: Slušalice sa mikrofonom su uključene. Bela koja treperi: Postoji problem sa

povezivanjem sa računarom. Uključeno narandžasto: Slušalice sa mikrofonom se pune.

Narandžasta koja treperi: Nivo napunjenosti baterije je manji od 20%. Kao znak upozorenja, slušalice sa mikrofonom emituju dvostruki zvučni signal sve većom učestalošću.

\*Fast vitt sken: Headsetet är på. Blinkar vitt: Det finns ett problem med anslutningen till datorn. Fast orange sken: Headsetet laddas. Blinkar orange: Batteriets laddningsnivå är lägre än 20 %. För att varna dig piper headsetet två

\*Kesintisiz beyaz: Mikrofonlu kulaklık

## açıktır.

Yanıp sönen beyaz: Bilgisayarla bağlantı ile ilgili bir sorun var. Kesintisiz turuncu: Mikrofonlu kulaklık şarj ediliyordur. Yanıp sönen turuncu: Pil seviyesi %20'nin altındadır. Mikrofonlu kulaklık, sizi uyarmak için giderek artan frekansla iki kez bip sesi çıkarır.

\*Світиться білим: гарнітуру

ввімкнено.

Блимає білим: виникла проблема з підключенням до комп'ютера. Світиться помаранчевим: гарнітура заряджається. Блимає помаранчевим: заряд батареї становить менше 20%. Для попередження сигнал гарнітури пролунає двічі зі збільшенням

\*白色に点灯:ヘッドセットがオン になっています。<br>**白色で点滅:**コンピューターとの接 続に問題があります。<br>**オレンジ色に点灯**:ヘッドセットが 充電中です オレンジ色で点滅:バッテリの充電 レベルが20%未満です。通知のため、 頻度を高めながらヘッドセットから ビープ音が2回鳴ります。

\*흰색으로 켜짐: 헤드셋이 켜져

частоти.

. . . . . . . . . .

----------

있습니다. 흰색으로 깜박임: 컴퓨터에 연결하는 데 문제가 있습니다. 주황색으로 켜짐: 헤드셋을 충전하는 중입니다. 주황색으로 깜박임: 배터리 충전 레벨이 20% 미만입니다. 경고 알림으로써 헤드셋이 두 번의 신호음을 점점 빈번하게 재생합니다.

常亮橙色:耳机正在充电。 闪烁橙色:电池电量低于 20%。 为了提醒您,耳机会以逐渐升高 的频率发出两次哔声。

\*恆亮白色:耳機麥克風已啟動。 閃爍白色:與電腦之間的連線存 在問題。

恆亮橘色:耳機麥克風正在充電。 閃爍橘色:電池電量低於 20%。 為了警示您,耳機麥克風會以逐 漸升高的頻率發出兩聲嗶聲。

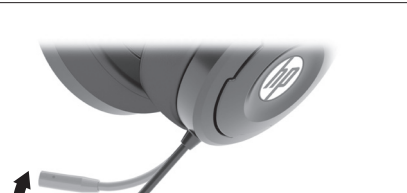

Če uporabljate računalnik z operacijskim sistemom Windows® 10 in se programska oprema ne prenese samodejno, izberite gumb za začetni meni, nato pa izberite Trgovina Microsoft Store. Poiščite OMEN Command Center, prenesite aplikacijo, nato pa z upoštevanjem zaslonskih navodil konfigurirajte nastavitve zvoka.

Jos käytettävässä tietokoneessa on Windows® 10 -käyttöjärjestelmä eikä ohjelmisto lataudu automaattisesti, valitse Aloita ja valitse sitten Microsoft Store. Etsi OMEN Command Center, lataa sovellus ja määritä ääniasetukset toimimalla näyttöön tulevien ohjeiden mukaan.

Ako koristite računar koji radi pod operativnim sistemom Windows® 10, a softver se ne preuzme automatski, izaberite Start, a zatim izaberite Microsoft Store. Potražite OMEN Command Center, preuzmite aplikaciju, a zatim pratite uputstva na ekranu da biste konfigurisali postavke zvuka.

Om du använder en dator med operativsystemet Windows® 10 och programmet inte hämtas automatiskt väljer du Start och sedan Microsoft Store. Sök efter OMEN Command Center, hämta appen och följ sedan instruktionerna på skärmen för att konfigurera ljudinställningarna.

Windows 10 işletim sistemi yüklü bir bilgisayar kullanıyorsanız ve yazılım otomatik olarak indirilmiyorsa Başlat'ı ve ardından Microsoft Store'u seçin. OMEN Command Center öğesini aratın, uygulamayı indirin ve ardından ses ayarlarını yapılandırmak için ekrandaki yönergeleri izleyin.

Якщо ви використовуєте комп'ютер з ОС Windows® 10, і програмне забезпечення не завантажується автоматично, відкрийте меню Пуск, а потім виберіть Microsoft Store. Щоб налаштувати параметри звуку, знайдіть і завантажте програму OMEN Command Center, а потім дотримуйтеся вказівок на екрані.

Windows®10オペレーティングシステムを実行しているコンピューター をお使いで、ソフトウェアが自動的にダウンロードされない場合 は、[スタート]→[ストア]または[Microsoft Store]の順に選択します。 [OMEN Command Center]を検索し、アプリをダウンロードしてから、 画面の説明に沿ってオーディオ設定を構成します。

Windows® 10 운영 체제를 실행하는 컴퓨터를 사용하고 있으며 소 프트웨어가 자동으로 다운로드되지 않는 경우, **시작**을 선택한 다음 Microsoft Store를 선택합니다. OMEN Command Center를 검색하고 앱 을 다운로드한 다음 화면의 설명을 따라 오디오 설정을 구성합니다.

如果您的计算机运行的是 Windows® 10 操作系统,且软件没有 自动下载,请选择开始,然后选择 Microsoft Store。搜索 OMEN Command Center,下载该应用程序,然后按照屏幕上的说明配置 音频设置。

## 5